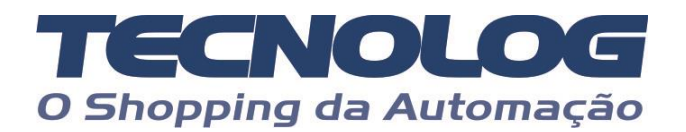

# **Controle por pulso/direção no Driver EPS**

Este tutorial descreve as configurações do drive EPS modelos B1 e B2 para operar controlado por um clp pelas entradas de pulso e direção.

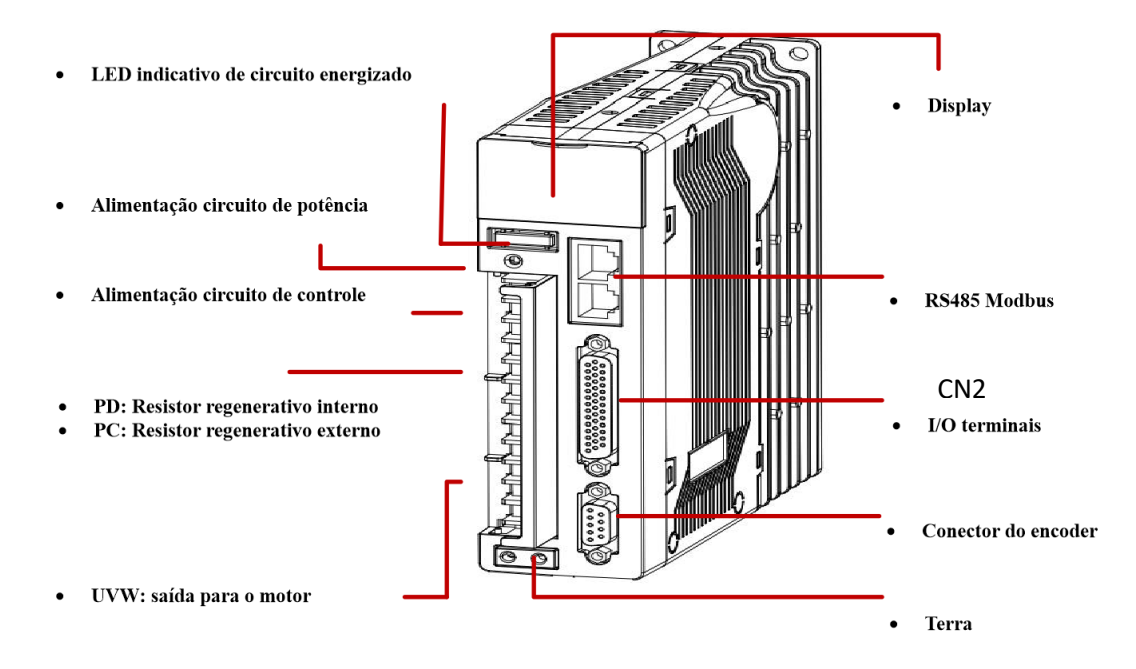

# **Nomes e funções dos terminais do circuito principal**

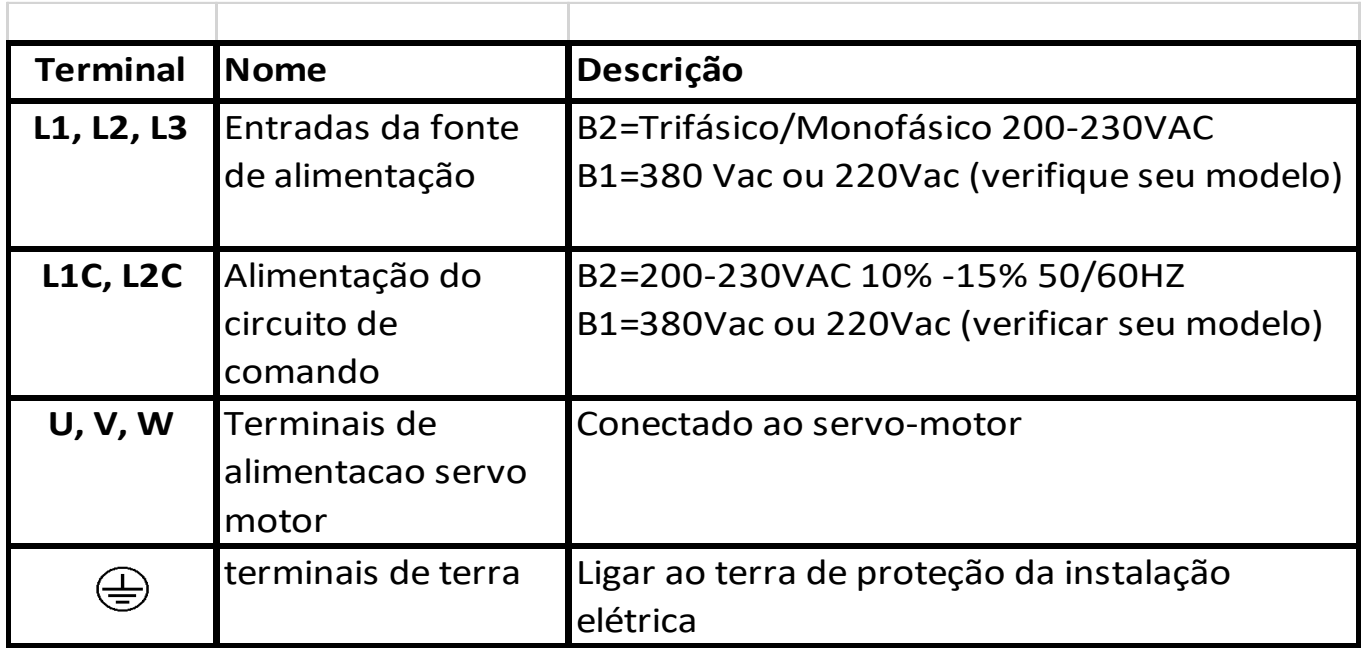

# **Servo B2 e B1 - Ligação do circuito principal**

**No Servo B2**, ligar as entradas de força do driver com alimentação **220Vca**  trifásica (**L1, L2, L3**) ou **\*** monofásica **220Vca** (**L1, L2**) e colocar alimentação **220Vca** em **LC1** e **LC2** para alimentação do circuito de comando do driver.

**No Servo B1**, **verifique a alimentação** para ligar as entradas de força do driver corretamente. Se for **380Vca** conecte a alimentação trifásica (**L1, L2, L3**) e colocar alimentação **380Vca** em **LC1** e **LC2** para alimentação do circuito de comando do driver.

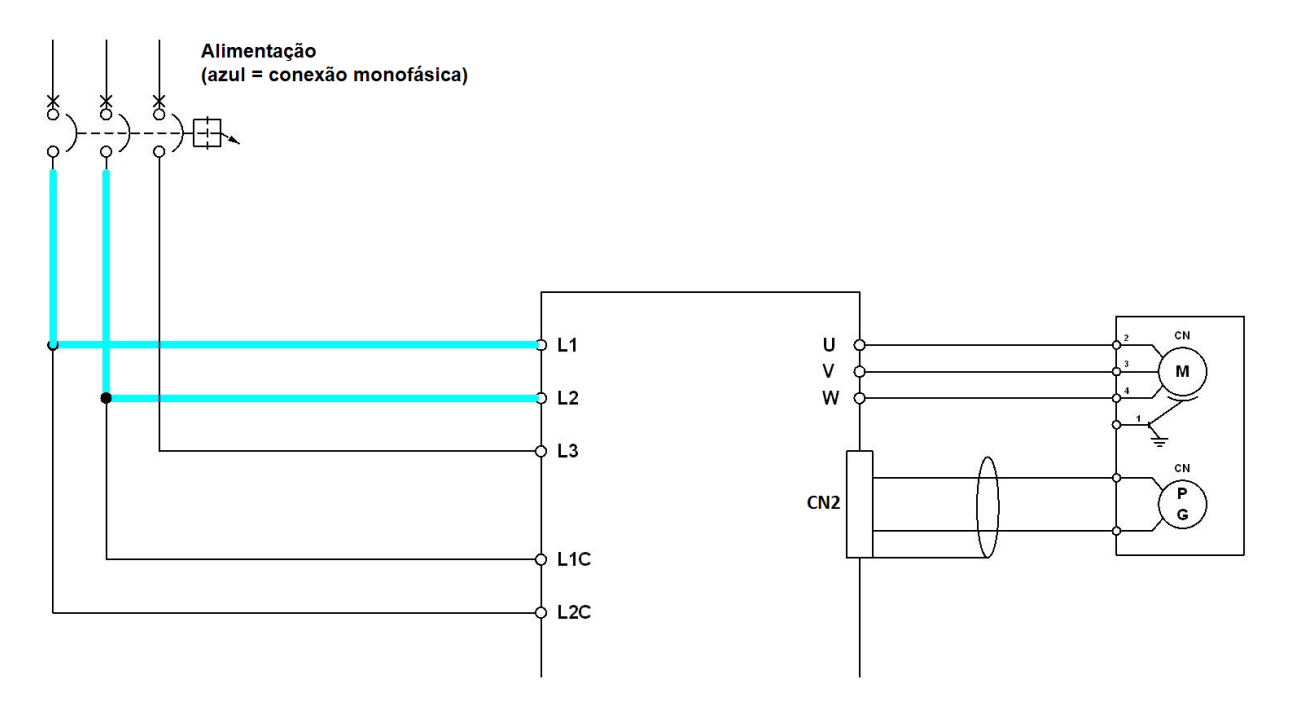

# **Servo B2**

# **Ligações do cabo de comando no DB44 (CN2)**

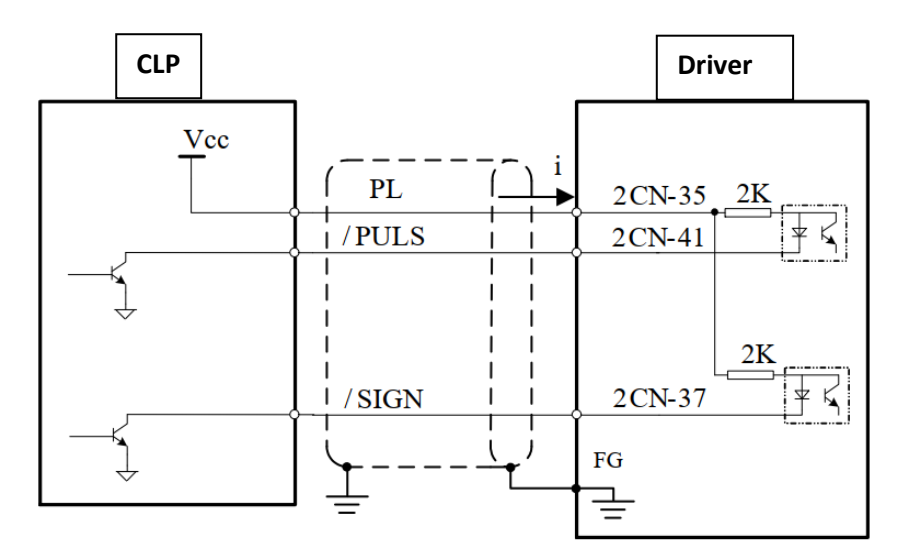

**Soldar a blindagem do cabo na carcaça do conetor DB44 macho junto com o terminal 16.**

### **Funções das entradas digitais no Servo B2 (DB44 / CN2)**

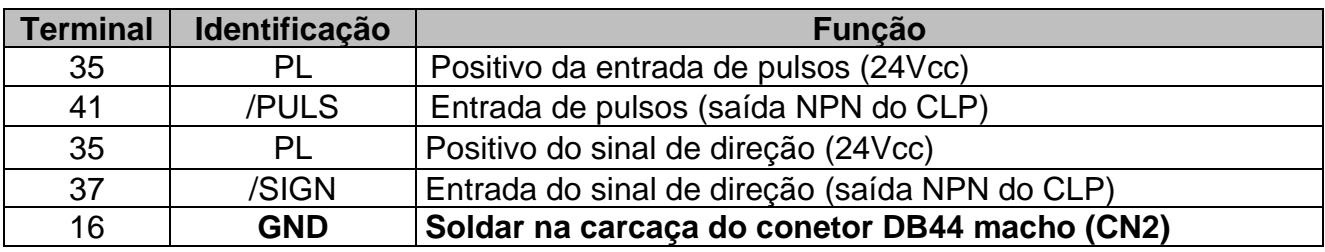

#### **Diagrama de conexão para posicionamento (Servo B2)**

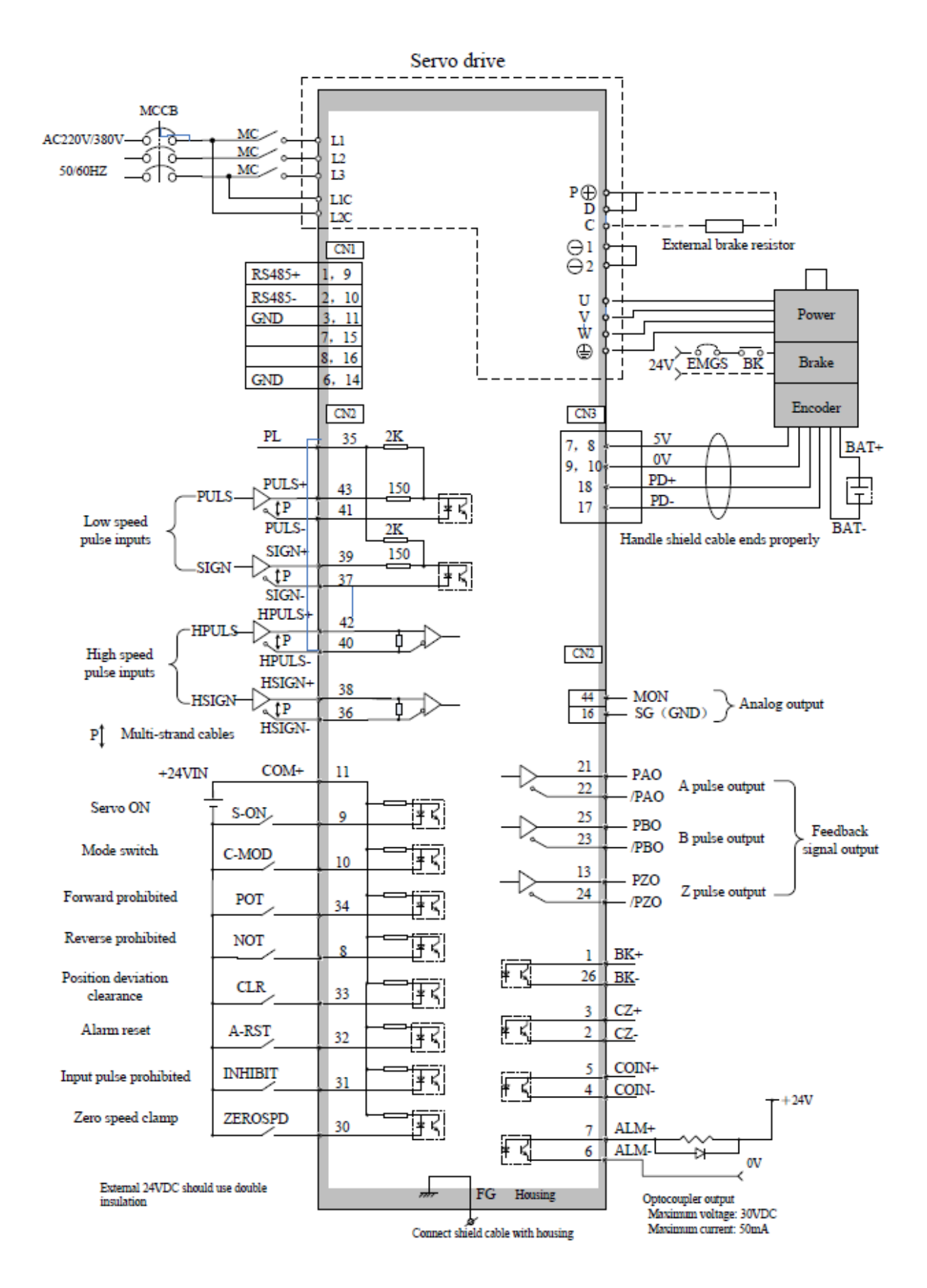

# **Servo B1**

# **Ligações do cabo de comando no conector Honda (CN2)**

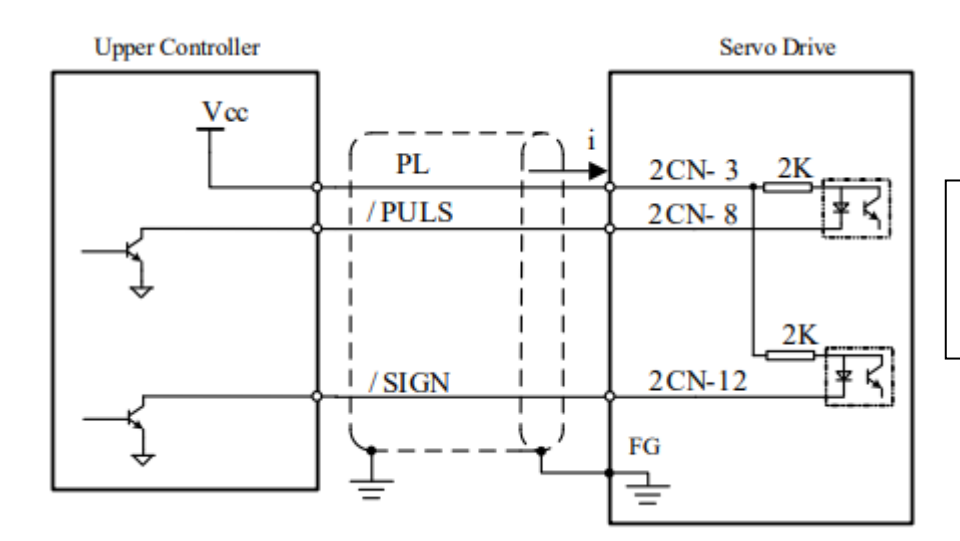

**Soldar a blindagem do cabo na carcaça do conetor Honda macho junto com o terminal 1.**

#### **Funções das entradas digitais no Servo B1 (Honda / CN2)**

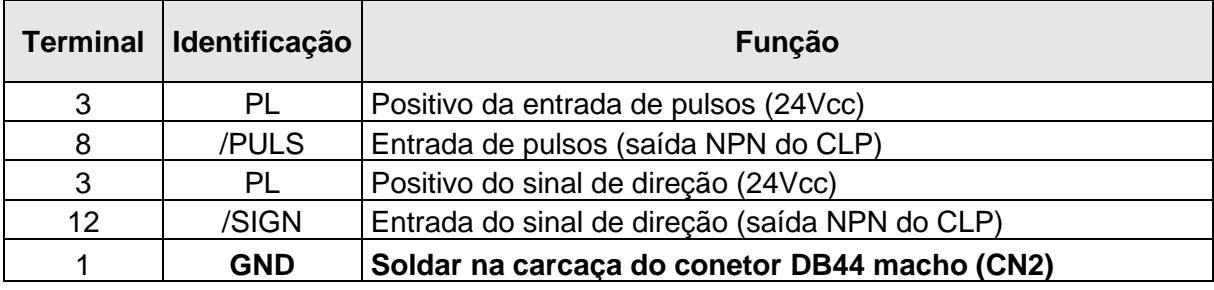

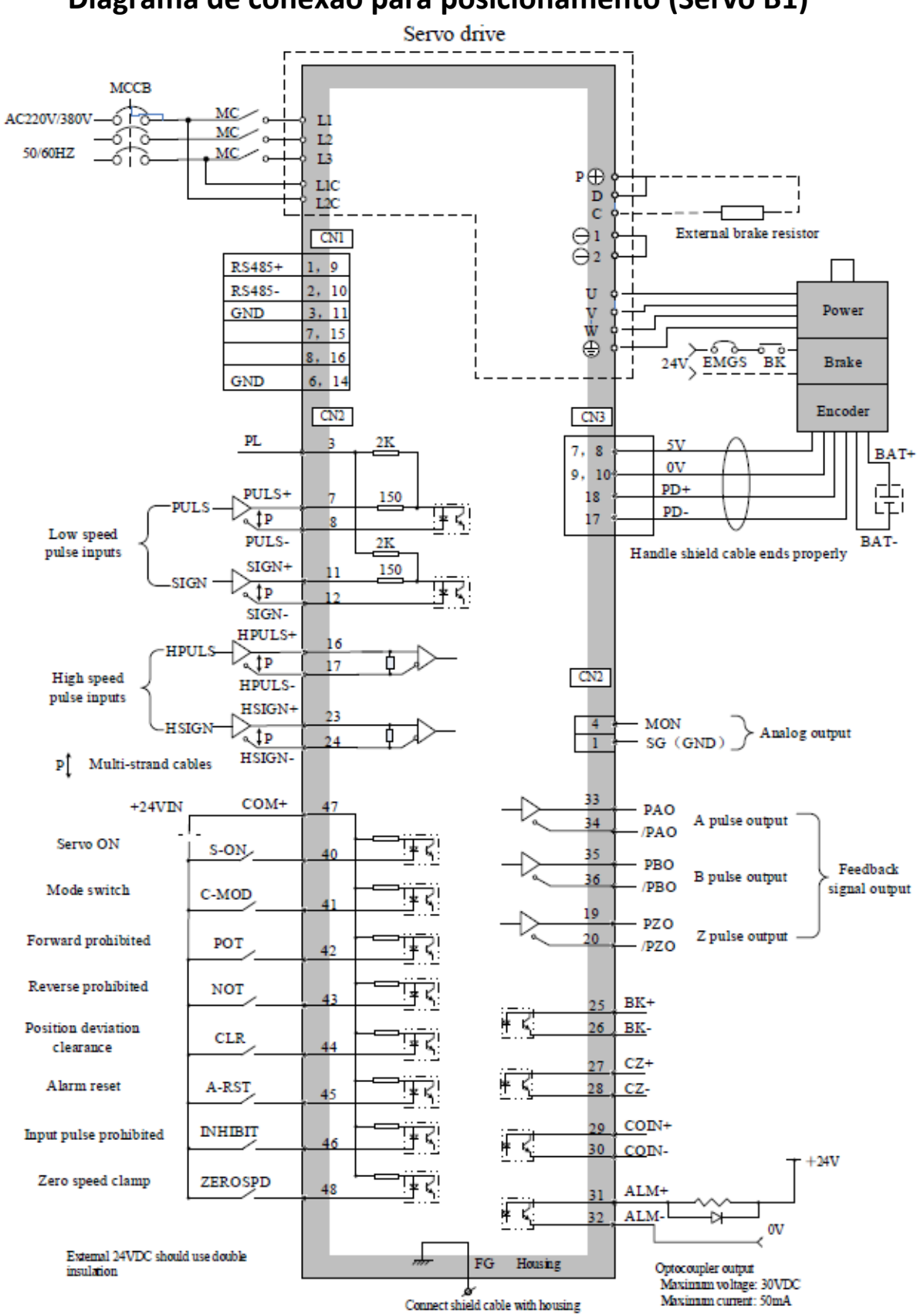

#### **Diagrama de conexão para posicionamento (Servo B1)**

# **Ligação no CLP Master-K 120S (modelos DRT e DT)**

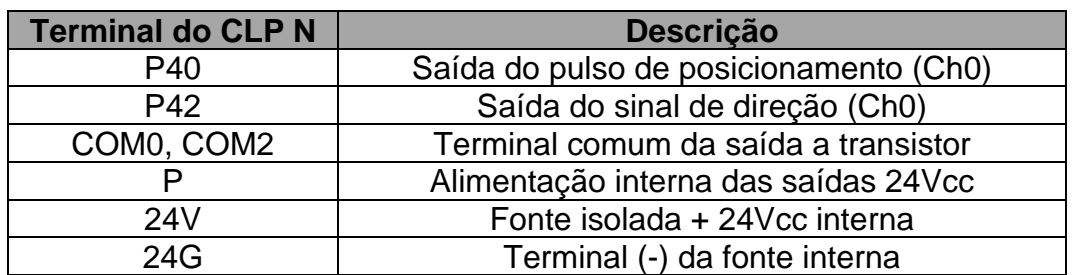

O CLP possui 2 canais para controle de drivers de servo motores:

## **Controle de posicionamento no modo pulso/direção**

#### **Atualize os parâmetros conforme a tabela abaixo:**

Na página 4 existe um exemplo do uso do display e teclado da ihm do Driver.

#### Somente os valores em vermelho devem ser alterados

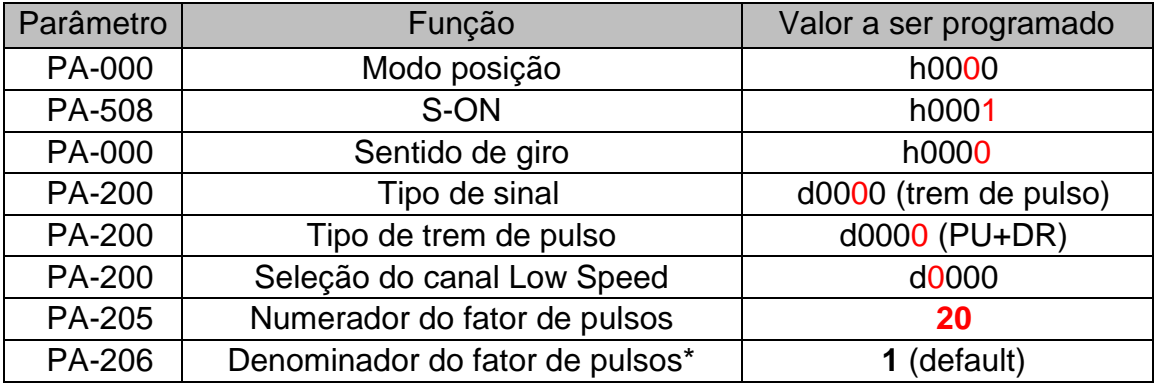

Na configuração acima o servo terá uma resolução de 1000 pulsos por volta.

A resolução é definida por: Resolução = 5000 (encoder do motor) x quadratura PA205 / PA206 Exemplo: (5000 x 4) / (**20** / **1)** = Resolução é = **1000** pulsos por volta

# **Teste da qualidade da geração dos pulsos**

Os registradores **DP3** (low) e **DP4** (high) indicam a quantidade de pulsos recebidos permitindo a conferencia entre os pulsos transmitidos pelo clp e os efetivamente recebidos, se houver diferença entre eles sabemos que está ocorrendo alguma interferência.

A cada transmissão de pulsos os registradores são atualizados e a capacidade conjunta de leitura é de 999.999.999 pulsos, sendo 9999 no **DP3** (low) e 99999 no **DP4** (high).

Exemplo: Se o clp fornece 65100 pulsos a cada movimento os registradores DP3 e DP4 devem apresentar os valores 5100 no DP3 e 6 no DP4.

# **Recarga dos parâmetros de fábrica (default)**

Caso o drive já tenha sido utilizado anteriormente devemos preventivamente recolocar os todos os parâmetros na condição de fábrica, pois assim evitaremos a ocorrência de conflitos entre os parâmetros.

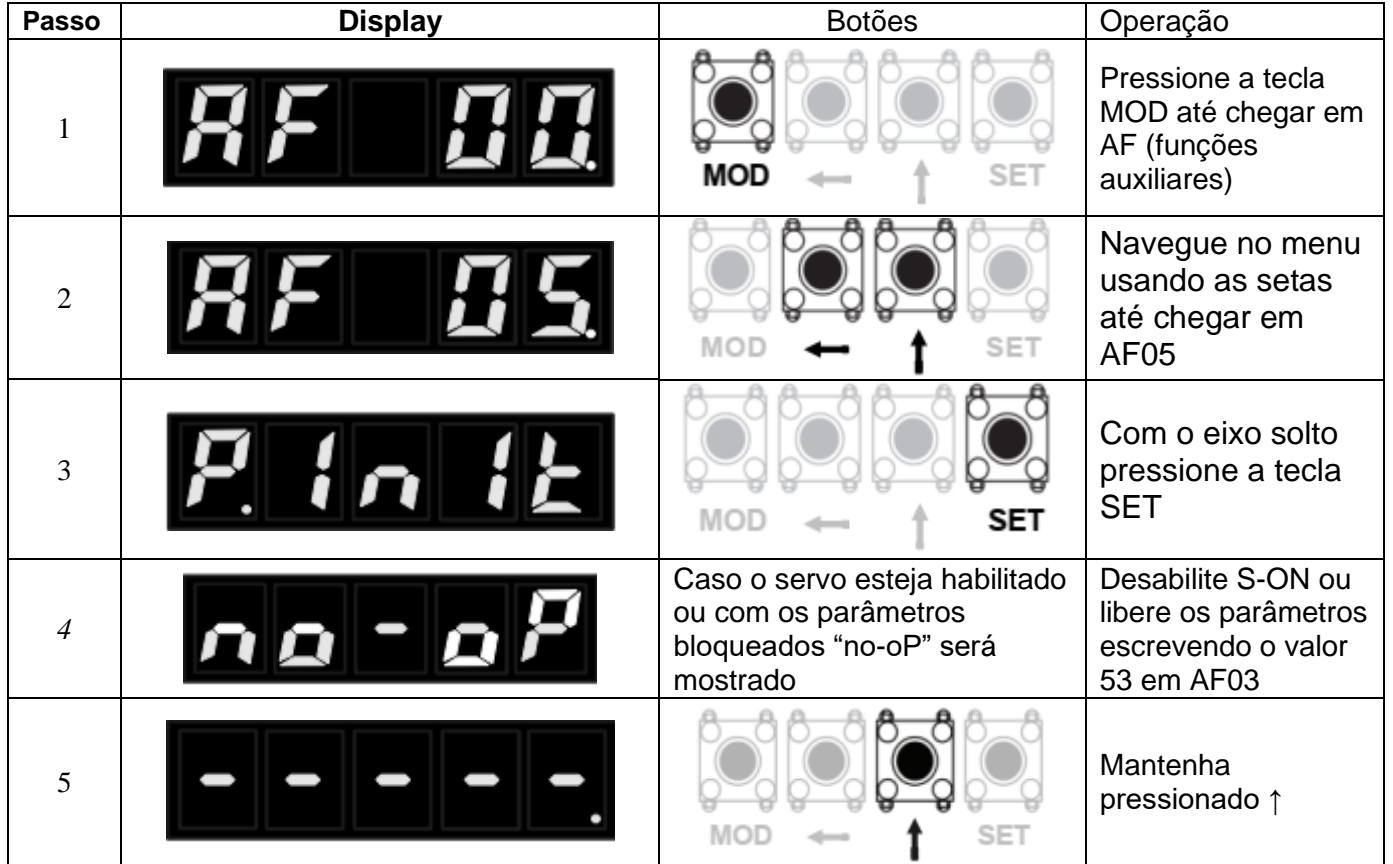

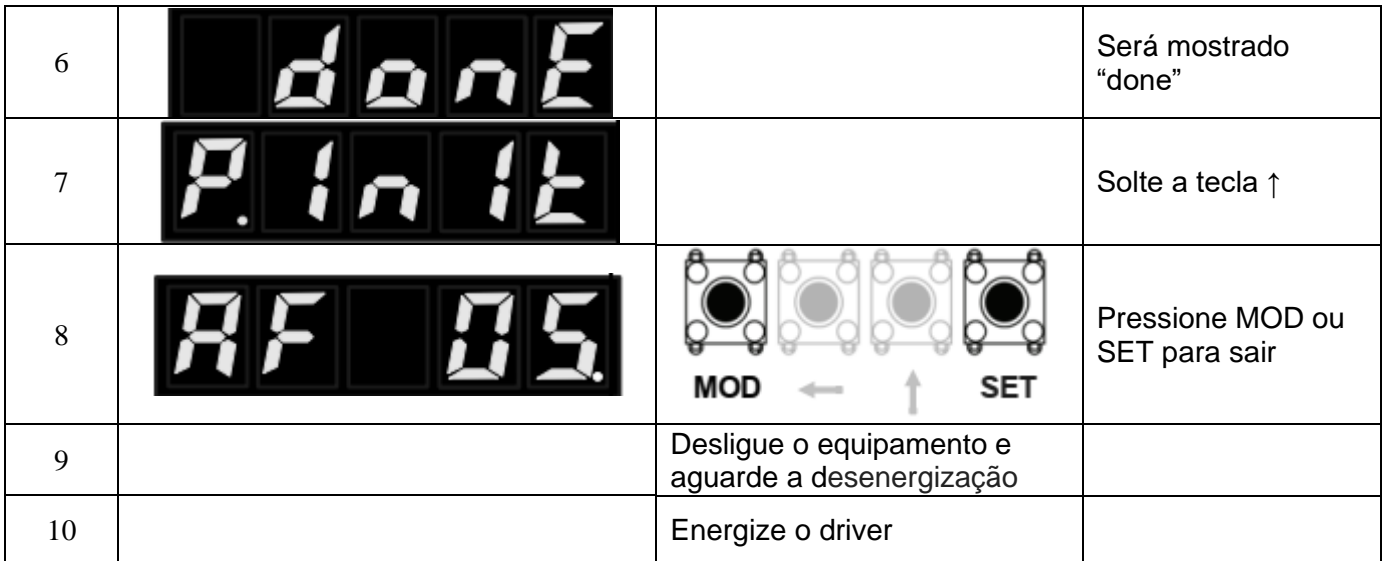

## **Testes básicos de movimentação do servo motor**

Podemos utilizar as funções internas do driver para fazer os testes básicos de movimentação do motor sem necessidade de mudar as configurações de fábrica:

#### **Modo JOG:**

- 1- Ajuste a velocidade de **JOG** no parâmetro **PA-306**
- 2- Pressione **MOD** até chegar ao grupo **AF**
- 3- Selecione **AF2** e pressione **SET**
	-

4- A tela **de de será exibida**, em seguida pressione **MOD** para ativar o controle e travar o eixo.

5- As setas e controlam o movimento do eixo nos dois sentidos.

### **Considerações sobre a alimentação e ruído:**

O aterramento do driver através de seu parafuso na carcaça é fundamental para a segurança e para evitar interferências por ruído elétrico.

Para evitar perda de pulsos também é extremamente importante aterrar o pino 16 do conetor CN2 do driver, como já foi apresentado na tabela de ligações.

Aconselhamos utilizar uma fonte isolada para alimentar os transistores do clp que irão gerar o trem de pulsos a fim de evitar interferências externas, a solução mais fácil é usar a fonte do próprio CLP (caso exista) ou usar a fonte 24V do driver conforme abaixo:

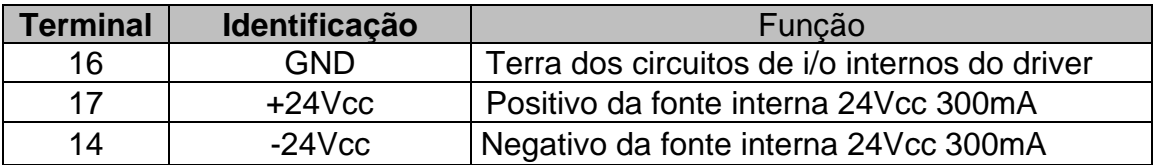

Elaborado por Walter Bruno Bernardo (automacao@tecnolog.ind.br) em 20/08/2019

Editado: 15/07/2021